УДК 629.331.083:004.41

## **Методика оптимизации рабочих постов предприятия сервисного обслуживания автомобилей**

### **Кабикенов С.Ж., Интыков Т.С., Аскаров Б.Ш., Жаркенов Н.Б., Балабекова К.Г.**

*Карагандинский государственный технический университет, Караганда, e-mail: sapargk@mail.ru*

Система технического обслуживания и ремонта автомобилей сервисного предприятия автомобилей представляет собой интегрированную систему взаимосвязанных подсистем, отличающимися между собой характером и продолжительностью выполняемых работ с целью поддержания автомобилей в технически исправном состоянии при рациональных затратах. Недостаточная пропускная способность средств обслуживания и ремонта автомобилей приводит к большим простоям автомобилей, что сказывается на эффективности использования транспорта. Поэтому задача оптимизации средств обслуживания и ремонта автомобилей является в настоящее время весьма актуальной и требующей своего решения. Использование для решения оптимизационной задачи закономерностей систем массового обслуживания и имитационного моделирования позволяют обеспечить эффективное решение и обеспечить интенсификацию производства. Разработанное программное обеспечение оптимизации средств обслуживания и ремонта автомобилей позволяет значительно ускорить технологический процесс и представить экономические показатели функционирования системы обслуживания и ремонта для различных вариантов, с последующим выбором оптимального при рациональных затратах. Это будет способствовать повышению эффективности транспорта.

**Ключевые слова: обслуживание, ремонт, оптимизация, объектно-ориентированная модель, сервисное предприятие, массив, программа, технологическое оборудование, пост, место ожидания**

# **METHODS OPTIMIZE PERFORMANCE COMPANIES SERVICE STATIONS CAR Kabikenov S.J., Intykov T.S., Askarov B.Sh., Zharkenov N.B., Balabekova K.G.**

*Karaganda state technical university, Karaganda, e-mail: sapargk@mail.ru*

System maintenance and repair of cars are an integrated system of interconnected subsystems, differing in the nature and duration of performed works with a view to maintain cars in good technical condition at rational costs. The insufficient carrying capacity of means of service and repair of cars results in the large outages of cars that affects on efficiency of the using of transport. Therefore the task of optimization means of service and repair of cars at the present time is actual and requiring the decision. Using for the decision to optimization task of regularities queuing systems and imitation design allows to procure effective decision and to procure intensification of production. Developed software of optimization means of service and repair of cars allows considerably to accelerate the technological process and present the economic indicators of functioning of the system of service and repair for different variants, with subsequent choice of the optimum at rational costs. It will enhance the efficiency of transport.

#### **Keywords: service, repair, optimization, object-oriented model, service enterprise, array, program, technological equipment, fast, place of expectation**

Для применения имитационного модели-<br>рования при проектировании (техническом<br>перевооружении или реконструкции) сервисного предприятия автомобильного транс-<br>порта разработана программа «Оптимиза-<br>ция средств обслуживания автомобильного транспорта». Данная программа имитирует работу сервисного предприятия в течение газатели функционирования предприятия (вероятность безотказной работы, среднее няя длина очереди, среднее время ожидания заявки <sup>в</sup> очереди, суммарное время обслу- живания автомобиля <sup>и</sup> др.). На основании полученных данных, вычисляются экономи-<br>ческие показатели функционирования сер-<br>висного предприятия в течение года [1, 2, 3].

Для разработки программы «Оптимизация средств обслуживания автомобильного транспорта» выбран язык программирования Delphi, основу которого составляет язык Object Pascal (объектно-ориентированное расширение стандартного языка Pascal), в силу ряда причин [5]:

1. Delphi обеспечивает визуальное (а, следовательно, и скоростное) построение приложений из программных прототипов;

2. Объектно-ориентированная модель компонент;

3. Система Delphi обладает вполне раз- витыми возможностями СУБД.

ного назначения, в том числе приложений<br>БД, возможности Delphi не уступают возможностям специализированных СУБД, а зачастую и превосходят их.

Программирование на языке Delphi по-<br>зволило нам создать программу с использо-<br>ванием баз данных, с возможностью генера-<br>ции отчетов в виде HTML-страниц, а также подготовить дистрибутив для максималь- ного упрощения установки пользователем и распространения данного продукта.

Для инсталляции программы «Оптимизация средств обслуживания транспортной техники» необходимо запустить файл Setup. exe с диска Optimization, после чего появится окно приветствия и приглашения к установке программы. Далее следует стандартный диалог, помогающий установить программу на компьютер пользователя.

Задачей оптимизации средств обслуживания автомобилей методом статистического моделирования является определение числовых характеристик функционирования сервисного предприятия за один рабочий день. При этом варьируются число постов обслуживания –*n* и число мест ожидания – *m*. Параметры (*n, m*) являются одними из исходных данных, исполь- зуемых при решении транспортной задачи.

<sup>В</sup> качестве исходных данных принима- ем, что <sup>в</sup> сервисное предприятие поступает простейший пуассоновский поток требова- ний <sup>с</sup> плотностью – <sup>ω</sup> авт./ч. Считается, что время обслуживания автомобилей распре- делено по показательному закону <sup>и</sup> составляет в среднем  $- t_{\text{o6c}q}$  (ч/авт.).

Величины  $\omega$  и  $\overline{t}_{\text{obca}}$  также задаются или определяются путем обработки статистических данных в реальных условиях.

Продолжительность работы сервисного предприятия в течение рабочего дня –  $T_{\text{cym}}$ <br>(ч), также оговаривается в исходных данных решения транспортной задачи.

Исходными данными программы – оптимизации средств обслуживания автомобилей экономическим методом являются:

1) Количество дней работы сервисного предприятия в году; 2) Стоимость 1 Гкал тепла; 3) Продолжительность рабочей смены; 4) Средняя температура внутри помещения; 5) Тариф за 1 кВт-ч электроэнергии; 6) Часовая тарифная ставка ремонтного рабочего; 7) Среднее количество рабочих; 8) Годовой фонд рабочего времени; 9) Стоимость строительства <sup>1</sup> <sup>м</sup><sup>3</sup> одноэтажного здания; 10) Вы- сота помещения сервисного предприятия; 11) Площадь, занимаемая транспортом в плане; 12) Коэффициент плотности расстановки по- стов; 13) Стоимость <sup>1</sup> часа простоя транспорта в очереди; 14) Стоимость 1 часа обслуживания транспорта <sup>в</sup> сервисном предприятии; 15) Сме- та затрат на приобретение <sup>и</sup> монтаж технологи- ческого оборудования сервисного предприятия.

Все исходные данные заносятся в поля главной формы программы (рис. 1). После этого в меню «Смета» необходимо выбрать пункт «Открыть». При этом открывается база данных технологического оборудования сер- висного предприятия (рис. 2), <sup>в</sup> окне которой при необходимости можно отредактировать, добавить или удалить необходимые наименования и количество оборудования [3, 4]. Все вышеперечисленные операции можно выполнить с помощью навигатора, расположенного в нижней части окна.

При заполнении базы данных необходимо обратить внимание на поля «Монтируемое» и «Коэффициент использования». Если оборудование является монтируемым и требу-

ет дополнительных затрат на его монтаж, то в всплывающем меню поля «Монтируемое» необходимо выбрать пункт «Да», иначе – «Нет». Поле «Коэффициент использования» необходимо для расчета потребного количество оборудования одной номенклатуры. Например, если коэффициент использования технологического оборудования равен 1, то данное оборудование используется на каждом посту и его потребное количество равно количеству постов предприятия, если – 0,5, то необходимо обеспечить наличие одного экземпляра технологического оборудования на 2 поста и т.д. Для выбора технологического оборудования для использования его при проектировании, реконструкции или техническом перевооружении сервисного предприятия необходимо в всплывающем меню поля «Используется» выбрать «Да». По умолчанию выбирается значение «Нет».

Для базы данных технологического оборудования имеется возможность генерации двух видов отчета: 1) по всей базе данных технологического оборудования; 2) по оборудованию, используемому в проектируемом (реконструируемом) сервисном предприятии.

После выполнения необходимых операций с базой данных и выбора оборудования, которое будет использоваться в сервисном предприятии, необходимо нажать на кнопку «Завершить». Окно сметы будет закрыто и все изменения в базе данных будут сохранены.

После занесения всех исходных данных в соответствующие поля и редактирования сметызатрат на приобретение и монтажоборудования необходимо в меню «Файл» выбрать пункт «Создать массивы» либо нажать на кнопку «Создать» на главной форме программы.

При этом с помощью генератора случайных чисел будет создан «статистический материал» в виде массивов времени поступления заявок на обслуживание и времени обслуживания каждой заявки в сервисном предприятии. Статистический материал будет зависеть только от плотности поступления заявок со и среднего времени обслуживания  $t_{\text{o6}c}$ . На главной форме будет отражено количество заявок, поступивших в систему в течение рабочего дня.

После того, как статистический материал будет создан, необходимо в меню «Файл» выбрать пункт «Рассчитать» либо нажать на кнопку «Рассчитать» на главной форме про- граммы. После чего будут рассчитаны <sup>и</sup> зане- сены <sup>в</sup> базу данных все численные показатели функционирования сервисного предприятия.

В процессе выполнения процедуры, обрабатывающей действие пользователя «Выбор пункта «Рассчитать» меню «Файл» или нажатие на кнопку «Рассчитать» создается 5 массивов данных.

INTERNATIONAL JOURNAL OF APPLIED AND FUNDAMENTAL RESEARCH №8, 2014

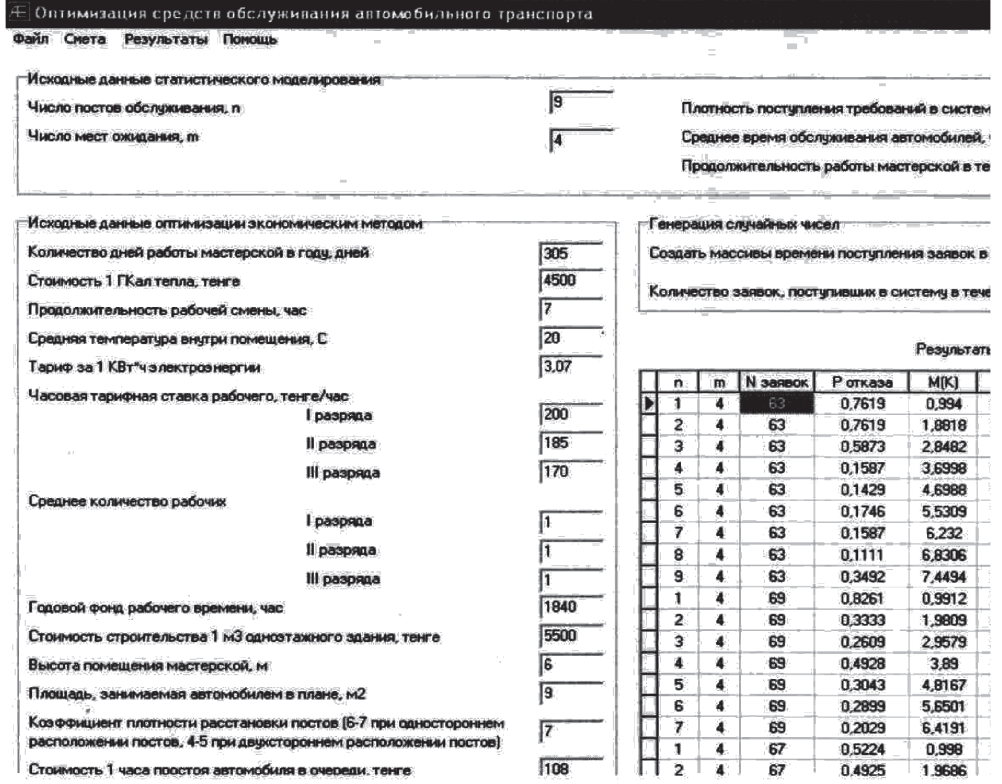

### *Рис. 1. Основная форма программы «Оптимизация средств обслуживания автомобильного транспорта*

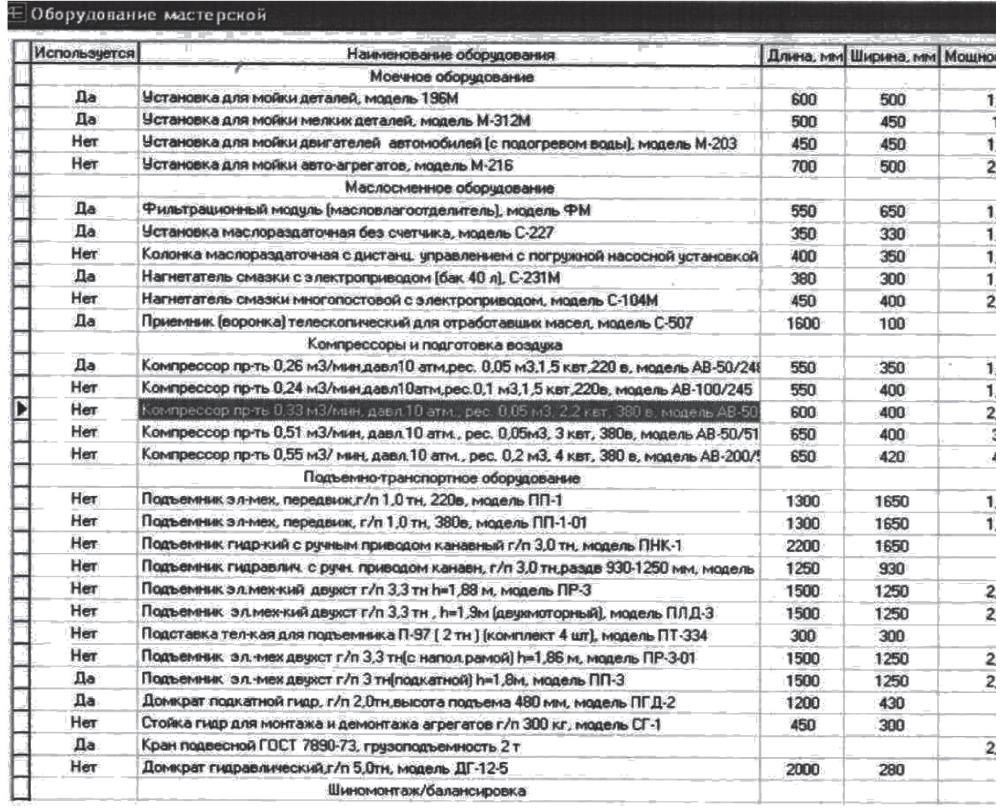

*Рис. 2. База данных технологического оборудования сервисного предприятия* 

МЕЖДУНАРОДНЫЙ ЖУРНАЛ ПРИКЛАДНЫХ И ФУНДАМЕНТАЛЬНЫХ ИССЛЕДОВАНИЙ №8, 2014

Массив 1 – количество элементов массива равно количеству заявок, поступающих на сервисное предприятие в течение рабочего дня. Элементы массива имеют логический тип, учитывают нахождение заявки в процессе обработ-<br>ки и принимают значение True, если заявка при-<br>нимается системой и начинает обслуживаться.<br>Массив 2 – количество элементов масси-

ва равно количеству заявок, поступающих на сервисное предприятие в течение рабочего дня. Элементы массива имеют логический тип, учи-<br>тывают отказ заявок в обслуживании и прини-<br>мают значение True, если заявка получает отказ.

Массив 3 – количество элементов массива равно сумме количества постов обслуживания и мест ожидания в сервисное предприятие. Элементы массива имеют логический тип, учитывают нахождение системы <sup>в</sup> определен- ном состоянии.

Массив 4 – количество элементов массива равно сумме количества постов обслуживания и мест ожидания в сервисное предприятие. Элементы массива имеют вещественный тип. <sup>В</sup> элементах массива ведется подсчет време- ни нахождения системы <sup>в</sup> каждом состоянии.

5) Массив <sup>5</sup> – количество элементов мас- сива равно количеству заявок, поступающих на сервисное предприятие в течение рабочего дня. Элементы массива имеют вещественный вид.В элементах массива ведется подсчет вре- мени обслуживания каждой заявки.

После создания массивов происходит при- своение переменным целочисленного <sup>и</sup> веще- ственного типов значений свойства Text соот- ветствующих однострочных редакторов Edit.

Далее запускается цикл, имитирующий посекундное функционирование сервисного предприятия. При этом переменная t меняет свое значение от 0 до  $T_{\text{cm}}$  (в секундах). При совпадении значений элемента массива arrPotok со значением переменной t, запускается процедура Priem, имитирующая прием заявки на обслуживание. При этом происходит в зависимости от состояния системы: прием заявки на обслуживание; постановка заявки в очередь; отказ заявке в обслуживании.

При этом соответствующие элементы 5-ти вышеперечисленных массивов принимают соответствующие значения, а также происходит подсчет количества отказов.

Вне зависимости от совпадения значений элементов массива arrPotok со значением переменной t, запускается процедура Proverka, проверяющая завершение обслуживания заявки и, в случае возникновения данного события, выполняющая следующие действия: вывод заявки из системы; нахождения заявки, стоящей в очереди на обслуживание; постановки заявки на обслуживание.

После завершения цикла в процедуре происходит расчет всех числовых характеристик функционирования сервисного предприятия в течение рабочего дня.

Далее вызывается процедура Smeta, вы- полняющая расчет затрат на приобретение <sup>и</sup> монтаж оборудования, <sup>а</sup> также подсчитыва- ющая суммарную мощность (в кВт) оборудо- вания, питающегося от электрической сети.

После завершения процедуры Smeta выполняется расчет экономических по- казателей функционирования сервисного предприятия в течение года и занесение их в базу данных результатов расчета.

<sup>В</sup> данной программе для доступа <sup>к</sup> ба- зам данных мы использовали механизм BDE (Borland Database Engine – процессор баз данных фирмы Borland), предоставляю- щий развитый интерфейс API для взаимо- действия <sup>с</sup> базами данных. BDE представ- ляет собой совокупность динамических библиотек и драйверов, обеспечивающих доступ <sup>к</sup> данным. Процессор BDE устанав- ливается на компьютер при общей установ- ке программы «Оптимизация средств об- служивания автомобильного транспорта».

Приложение через BDE передает запрос к базе данных, а обратно получает требуемые данные. В качестве таблиц баз данных были использованы таблицы Paradox 7, так как они являются достаточно развитыми и удобными для создания BD. Можно отметить следую-<br>щие их достоинства: большое количество ти-<br>пов полей для представления данных различ-<br>ных типов; поддержка целостности данных; организация проверки вводимых данных; под- держка парольной защиты таблицы.

Необходимо отметить интуитивно-понятный интерфейс программы и высокую точность расчетов и имитации работы сервисного предприятия.

Программа в дальнейшем может быть усовершенствована путем добавления в программный код новых процедур для учета факторов, не принятых во внимание ранее и влияющих на работу сервисного предприятия и, соответственно, на получаемые результаты.

Разработанное программное обеспечение позволяет значительно сократить время решения актуальной транспортной задачи.

#### **Список литературы**

1. Ибатов М.К., Кабикенов С.Ж., Несветеев А.А. Эксплуатация автомобилей: Учебное пособие. – Астана: Фолиант, 2010. – 336 с.

2. Лукин В.П., Назриев СР. Анализ факторов, влияющих на пропускную способность постов технического обслуживания и текущего ремонта: Учебное пособие / МАДИ. – М., 1988,-55 с.

3. Техническая эксплуатация автомобилей: Учебник для вузов / Е.С. Кузнецов, В.П. Воронов, А.П. Болдин и др.; Под ред. Е.С. Кузнецова. – 3-е изд. – М.: Транспорт, 1991. – 413 с.

4. Технологическое оборудование для технического обслуживания и ремонта легковых автомобилей: Справочник. – М.: Транспорт, 1988. – 176 с.

5. Хавьер Пашеку. Программирование в Borland Delphi 2006 для профессионалов. Delphi for .NET Developer's Guide. – M: Вильяме, 2006. – 944 с.

INTERNATIONAL JOURNAL OF APPLIED AND FUNDAMENTAL RESEARCH №8, 2014